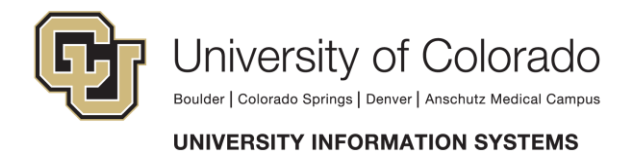

# **How to Set Up and Check Cisco Voice mail**

To access voice mail from your phone:

#### **1. Press the "Message" button**

Note: If your phone does not have a "Message" button, you may dial ext. 4295

## **2. Enter PIN followed by the # key when prompted.**

a. For first time setup:

**The default PIN is 12345**. After signing in, you will be asked to enroll your mailbox. Enrollment includes recording your name, recording a greeting, and changing the PIN (the PIN must be at least 4 digits in length).

## **3. To access voice mail when offsite**

- a. Dial: (303) 860-4295
- b. When voice mail answers, press the \* key
- c. Enter your four digit mailbox I.D. (extension number), followed by the # key
- d. Enter your PIN, followed by the # key

## **4. Once you have enrolled your mailbox, you will be prompted with the following options:**

Press 1, to listen to your new messages Press 3, to review old messages Press 2, to create/send a message Press 4, to change setup options

#### **While listening to a message (During message playback);**

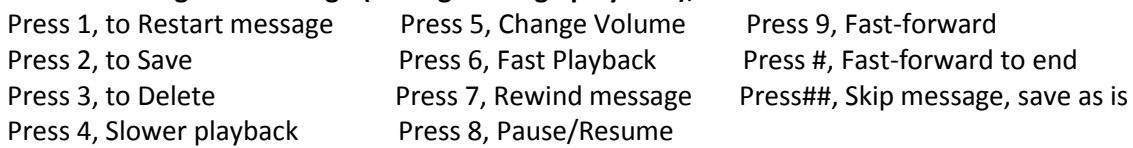

#### **After Listening to a message (end of message):**

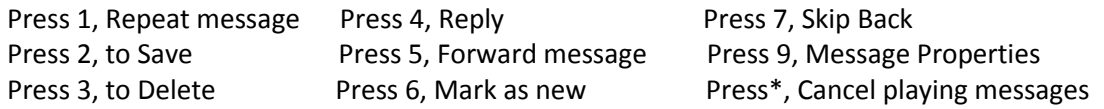

# **5. Sending messages to other subscribers:**

- a. Log into your mailbox
- b. At the main menu press 2 to send a message
- c. Record your message at the tone, press # to end recording
- d. Follow prompts to address your message
- e. Press # to confirm the recipient or \* to cancel
- f. After adding recipients, Press # for more options

# **6. To rerecord greeting (Quick Keys 4-1-1)**

Login to mailbox Press 1 for Greetings Press 4 for Setup options Press 1 to change greetings